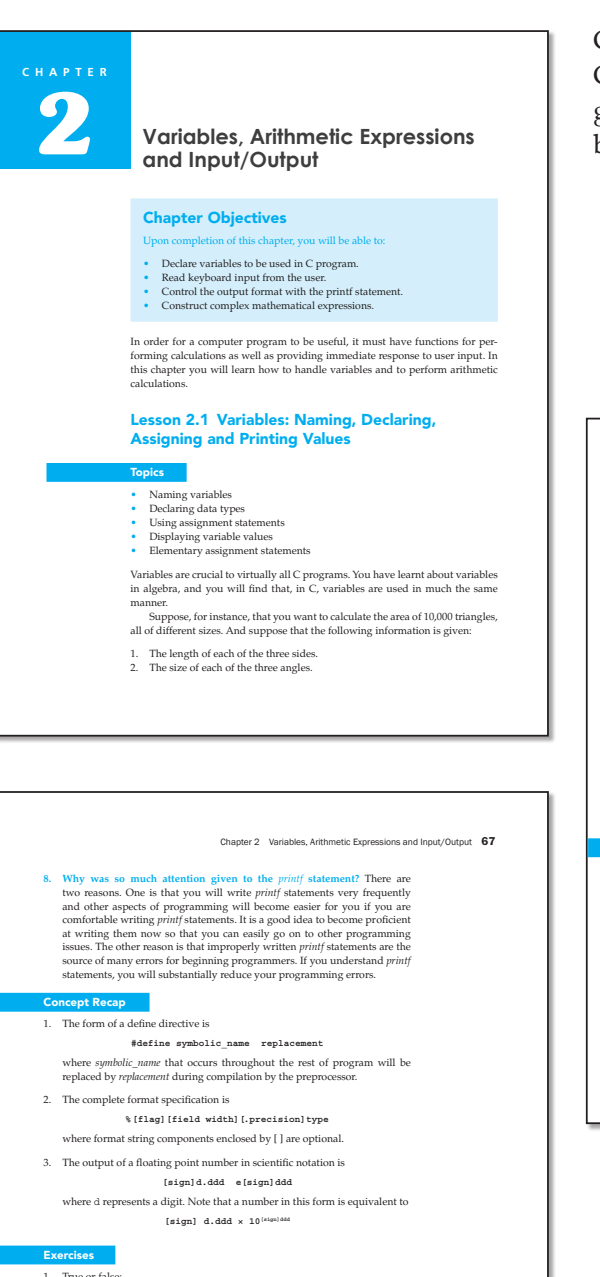

- 
- 
- 1. These of false<br>
action false and  $\mathbf{r}_1 = \mathbf{r}_2 = \mathbf{r}_3 = 2$ .<br>
b. The statement print f  $(*+2d^2, 123)$ ; displays +12.<br>
c. The statement print f  $(*+2d^2, 123)$ ; displays 12.<br>
c. The statement print f  $(*+f.^2, 27, 123)$ ;
- 2. Find errors, if any, in these statements
	- a. **#DEFINE PI 3.1416**
	-
	- b. **#define PI 3.1416;** c. **#define PI=3.14; More\_AccuratePI=3.1416;** d. **printf("%f",123.4567);**
	- e. **printf("%d %d %f %f",1,2,3.3,4.4);**

Chapter Objectives, Concept Recap and Chapter Review that help students to quickly grasp key concepts at strategic points in the book

# **#include <stdio.h> void main(void) {**

Chapter 2 Variables, Arithmetic Expressions and Input/Output 83

**float a=2.5,b=2,c=3,d=4,e=5,x,y,z; x= a \* b - c + d /e ; y= a \* (b - c)+ d /e ; z= a \* (b - (c + d) /e) ; printf("x= %10.3f, y= %10.3f, z=%10.3f",x,y,z);**

run the program to check your results:

- 
- **}**

5. Hand calculate the values of x, y and z in the following program and then

6. Calculate the value of each of the following arithmetic expressions: **13/36, 36/4.5, 3.1\*4, 3-2.6, 12%5, 32%7**

#### Solutions

- 1. a. False b. False c. True d. False e. True f. False g. False h. False i. True j. False k. True l. False m. False
- 3. a. 30, 30, 30

- b. 31, 31, 30
	- c. 32, 33, 33
- ash due to division by zero.
- 6. 0, 8.0, 12.4, 0.4, 2, 4

#### apter Review

In this chapter, we have learnt how to control the output of program variables using the format specifications. We also discuss how to declare variables in your<br>C program, as well as how to process data using arithmetic operators. Then<br>we use scanf to read some values from the keyboard into our progr *printf* to print the values of a variable to the screen. Finally, we studied the issues relating to arithmetic operations in C expressions. Now you can use all that you have learnt in this chapter to write programs

that can achieve complex tasks such as scientific calculations

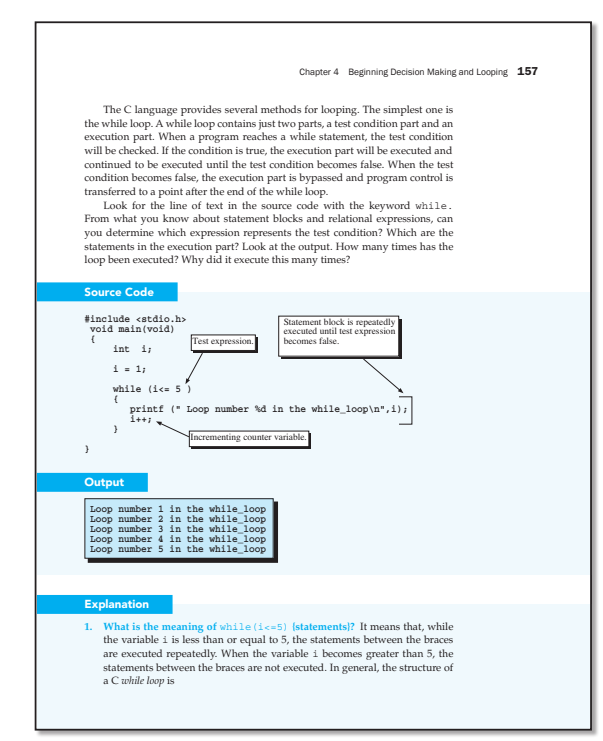

Simple sample programs consisting of source code accompanied by guided observations, and output

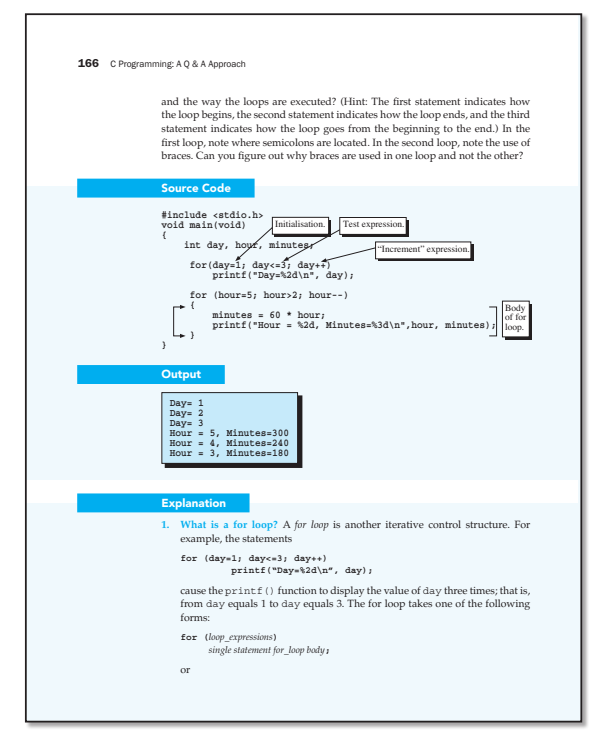

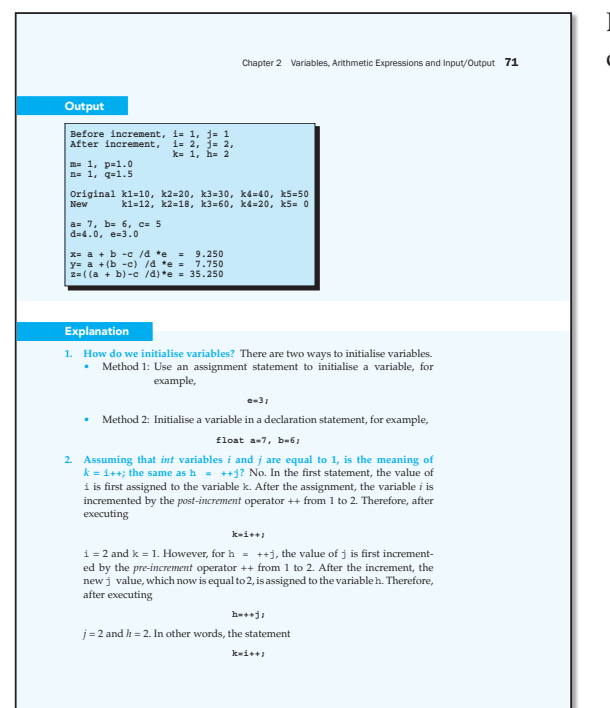

Explanation of code clearly presented in question and answer format

### Chapter 4 Beginning Decision Making and Looping  $171$

#### **Explanation**

**1.** What is the effect of the loop expression  $i+=2$ ? In this lesson's outer for loop, it is an increment expression that increases the value of  $i$  by 2 for

each loop. You will also find that not all of your loops involve addition as the increment expression. For instance, an equally valid expression is i\*=2. What is used depends entirely on the problem being solved.

2. What is a nested for loop? A nested for loop has at least one loop within a loop. Each loop is like a layer and has its own counter variable, its own coupled to the outermost on and its own loop body. In a nested loop,

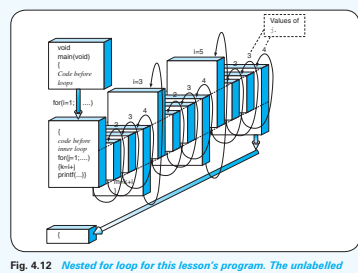

*numbers are the values of* j*. For simplicity, the test expressions and their proper locations are not shown.*

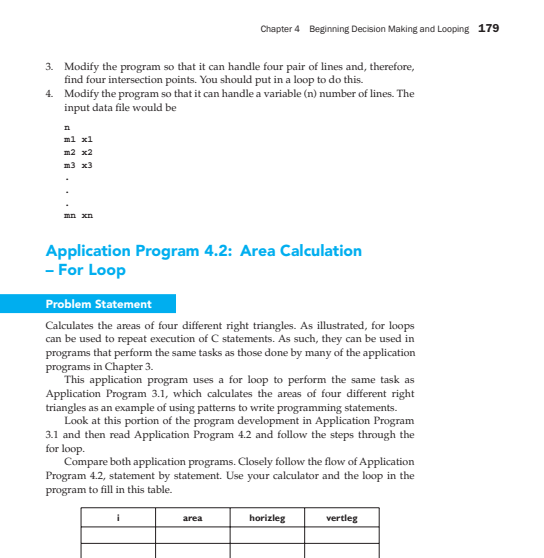

Pay particular attention to the way the variables horizleg and vertleg are

used. You can see that they are initialised before the for loop. Once in the for loop, the area is first calculated and then printed. Then new values of horizleg

Application Programs illustrating the usefulness of the C language for solving engineering and computer science problems

#### Chapter 4 Beginning Decision Making and Looping  $183$

#### ion Exercises

- 1. Modify the program to perform the following tasks: a. Create a table of values that go from degC=0 to degC=100 in incre-
- 
- ments of 1 degree. b. Create a table with degF in the left column and degF incrementing by 5 degrees from 250 to 1300.

Application Program 4.4: Temperature Unit Conversions – Loop and If-Else Control Structure

### Problem State

Write a program that converts an input temperature from degrees Celsius to degrees Fahrenheit and vice versa. The program will terminate when a negative degree is inputted.

#### Solution<sup>1</sup>

vant Eq

The equation developed in Application Program 4.3 is

**F = C\*(9/5) + 32**

where F is degrees Fahrenheit and C is degrees Celsius. In addition, our program wants to convert degrees Fahrenheit into degrees Celsius. The corresponding equation is

**C = (F–32) \*5/9**

Alg

According to the problem statement, a loop is needed to process each input degree. Besides, the program needs to be able to distinguish which conversion to perform. The algorithm becomes

**Read user input** 

**Loop as long as input is non-negative If input is in degree Celsius Calculate the corresponding value in degree Fahrenheit Else if input is in degree Fahrenheit** 

**Calculate the corresponding value in degree Celsius**

The source code follows this algorithm step by step. Read the program to see how it is done. Once again, follow through the while loop carefully to understand

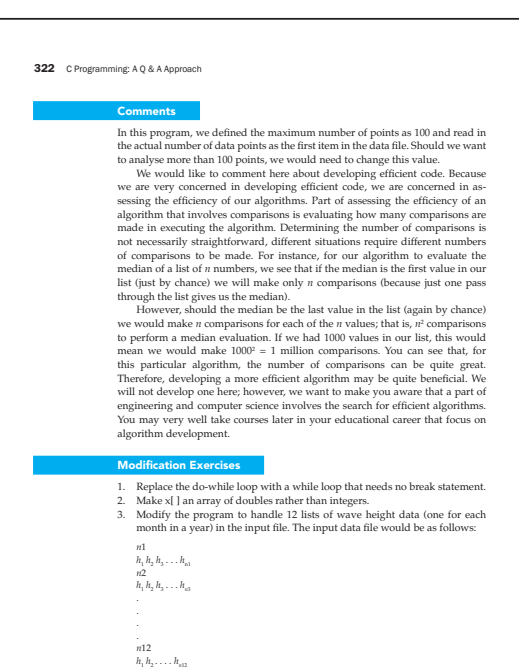

# Modification and Application Exercises for further reinforcement and practice

## 332 C Programming: A Q & A Approach  **printf ("%1d", a); a = !a; sum += count; } while (sum<SIZE2); printf ("\n"); } fclose (outfile); } Comment** We have indeed created a file that is considerably smaller than the original file, and it can be used to recreate the original file should we want to do so. dification Exercise 1. Modify the program and input file to handle bitmaps of size 20 by 40. Is it easy to do? 2. Create a modular design for this program. Make four functions – one for reading the input file, one for printing the input file, one for compressing the file and one for expanding the file. Application Exercises 6.1. The number of million gallons of sewage that are disposed of each day for a major city is measured continuously for about a month. The records saved in a file, EX6\_1.DAT, are as follows: **123, 134, 122, 128, 116, 96, 83, 144, 143, 156, 128, 138, 121, 129, 117, 96, 87, 148, 149, 151, 129, 138, 127, 126, 115, 94, 83, 142** Write a program to calculate the frequency distribution using an interval<br>of 10 million gallons per day. The input specification is to use the array<br>sewage\_amt[100] to read the number of millions of gallons from the file EX6\_1.DAT. The output specification is to display the following data on the screen: **Day no. Millions of galler**   $\overline{2}$  and  $\overline{34}$  $\overline{3}$  and  $\overline{122}$ and the state of the state of the